# **1 Instalación e configuración do servizo DNS con Ubuntu Server**

## **1.1 Sumario**

- **1 LEMBRAR EN UBUNTU DESKTOP** Antes de comezar con esta sección é aconsellable que o usuario domine a configuración de rede en GNU/Linux. Recoméndase que se revisen as seccións
	- ♦ Configuración básica da rede
	- ♦ Configuración IP en Ubuntu 8.10. Nome de equipo. Conectividade
- do curso Curso Platega 08-09: Sistema operativo GNU-LINUX: UBUNTU 8.10.
- [2](#page-0-0) [Instalación dos paquetes necesarios](#page-0-0)
- [3](#page-0-1) [Configuración do servidor de DNS con webmin](#page-0-1)
	- ♦ [3.1](#page-0-2) [Crear a zona para o dominio](#page-0-2)
	- ♦ [3.2](#page-1-0) [Crear a zona inversa](#page-1-0)
	- ♦ [3.3](#page-2-0) [Crear o rexistro coa dirección IP do servidor](#page-2-0)
	- ♦ [3.4](#page-2-1) [Configurar os servidores para o reenvío](#page-2-1)
	- ♦ [3.5](#page-3-0) [Borrar a zona raíz](#page-3-0)
- [4](#page-3-1) [Configuración nos equipos cliente](#page-3-1)
	- ♦ [4.1](#page-3-2) [Configuración dos clientes DNS](#page-3-2)
	- ♦ [4.2](#page-4-0) [Configuración de nsswitch.conf](#page-4-0)

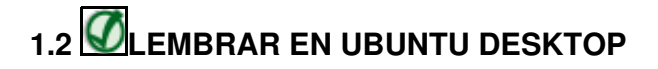

Antes de comezar con esta sección é aconsellable que o usuario domine a configuración de rede en GNU/Linux.

Recoméndase que se revisen as seccións

- [Configuración básica da rede](https://manuais.iessanclemente.net/index.php/Configuraci%C3%B3n_b%C3%A1sica_da_rede)
- [Configuración IP en Ubuntu 8.10. Nome de equipo. Conectividade](https://manuais.iessanclemente.net/index.php/Configuraci%C3%B3n_IP_en_Ubuntu_8.10._Nome_de_equipo._Conectividade)

do curso [Curso Platega 08-09: Sistema operativo GNU-LINUX: UBUNTU 8.10](https://manuais.iessanclemente.net/index.php/Curso_Platega_08-09:_Sistema_operativo_GNU-LINUX:_UBUNTU_8.10).

# <span id="page-0-0"></span>**1.3 Instalación dos paquetes necesarios**

Instalamos o paquete que contén o servidor de DNS:

sudo apt-get install bind9

# <span id="page-0-1"></span>**1.4 Configuración do servidor de DNS con webmin**

O webmin ofrece o módulo de **Servidor DNS BIND** dentro da categoría de **Servidores** (teremos que refrescar os módulos para que apareza aquí despois de instalar o servidor de DNS), que é moi cómodo para manexar as zonas, os rexistros e a configuración global do servizo de DNS.

### <span id="page-0-2"></span>**1.4.1 Crear a zona para o dominio**

En primeiro lugar podemos crear a zona mestra asociada ao noso dominio, picando na opción de **Crear nueva zona maestra**. Na seguinte imaxe pódese ver os datos de configuración da nova zona:

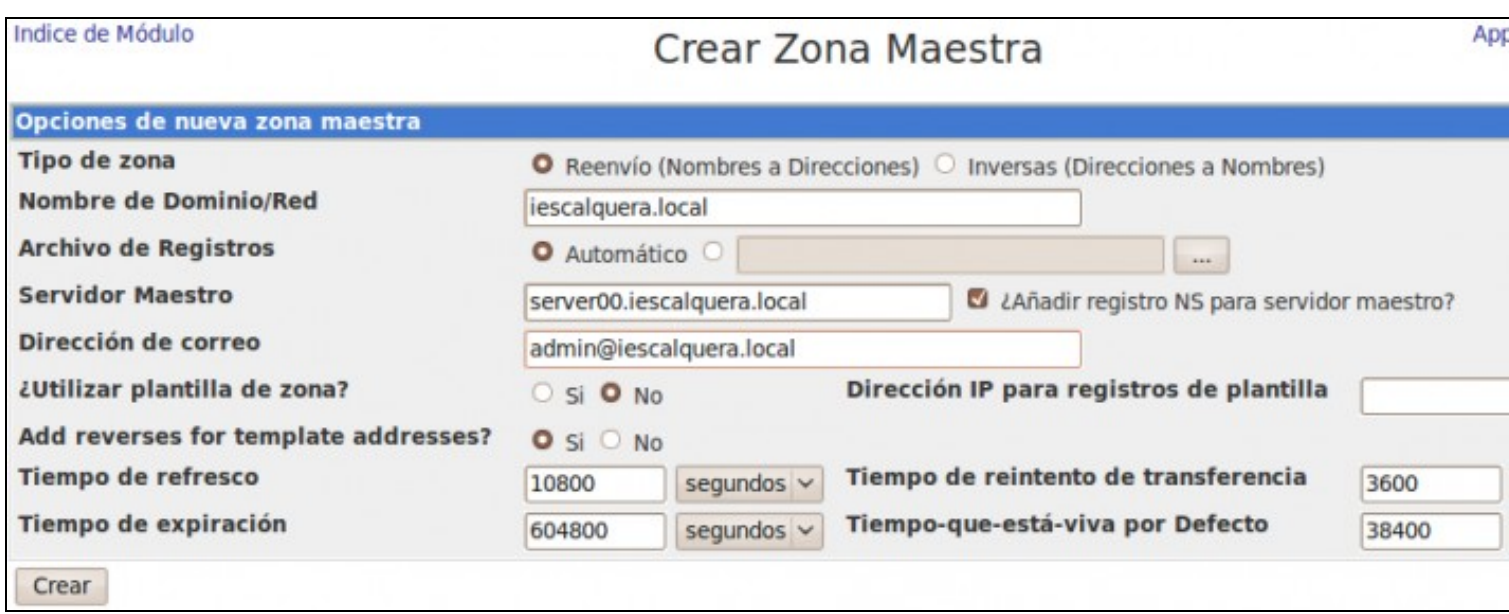

- Seleccionaremos como tipo de zona de **Reenvío** (o que tamén se coñece como zona de búsca directa) xa que queremos buscar a dirección IP de equipos a partir do seu nome.
- Introducimos como nome de dominio DNS o equivalente ao noso dominio LDAP, que neste caso será *iescalquera.local*.
- Podemos indicar cal será o servidor DNS mestre para esta zona, que vai ser este propio equipo, que vai ter como nome de DNS *server00.iescalquera.local* (este nome llo asignaremos no servidor de DNS unha vez creada a zona).
- Por último, temos que introducir unha dirección de correo asociada á zona (aínda que non ten por que ser real).
- Picamos no botón de **Crear** para crear a zona.

# <span id="page-1-0"></span>**1.4.2 Crear a zona inversa**

As zonas de busca inversa permiten facer consultas inversas sobre os equipos do dominio, é dicir, a partir da dirección IP dun equipo obter o seu nome de DNS. Este tipo de consultas non se usan habitualmente e só teñen utilidade en casos puntuais, pero si serán realizadas cando posteriormente utilicemos o servidor de autenticación kerberos dentro do noso dominio, así que é necesario que cubramos tamén os rexistros de direccións inversas, aínda que veremos que se poderán cubrir automaticamente cada vez que cremos un rexistro de dirección. Picamos de novo en **Crear una nueva zona maestra**:

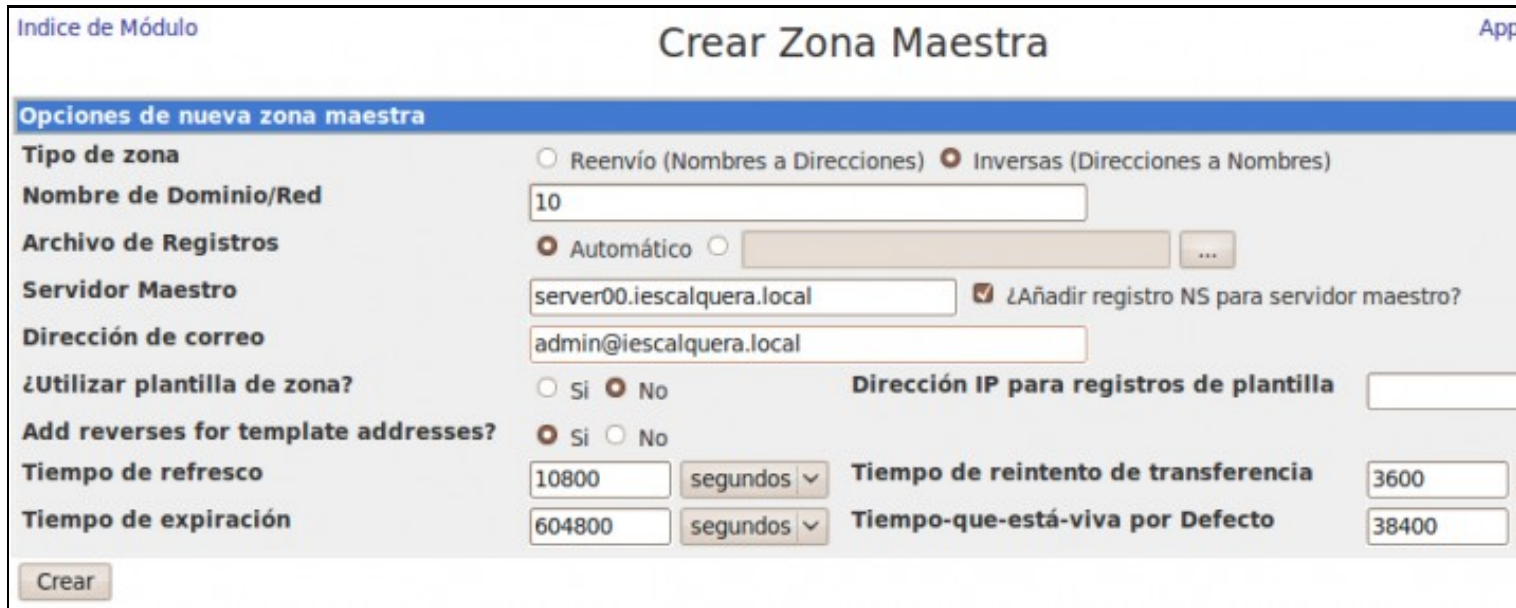

- Marcamos que se trata dunha **Zona inversa**, xa que permitirá obter nomes de DNS dos equipos a partir da súa dirección IP.
- No **Nome de dominio** teremos que poñer a número da nosa rede, é dicir, como no caso de exemplo os equipos están na rede 10.0.0.0 o dominio será o 10 (xa que todas as direccións IP da nosa rede comezan por ese número).
- Introduciremos igual que antes o servidor mestre da zona e unha dirección de correo.

• Picamos no botón de **Crear**

## <span id="page-2-0"></span>**1.4.3 Crear o rexistro coa dirección IP do servidor**

Imos agora a crear un rexistro que asocie a dirección IP do servidor (*10.0.0.100*) ao nome de DNS *server00.iescalquera.local*. Entramos na zona *iescalquera.local* e picamos na icona de **Dirección**, que nos da acceso a todos os rexistros de dirección de equipos que hai nesta zona. De momento non haberá ningún, e podemos engadir o novo rexistro. Introduciremos o nome para o rexistro (*server00*, sen engadirlle *iescalquera.local* porque ese xa é o nome da zona) e a dirección IP que lle asignamos. Obsérvese tamén que se deixa marcada a opción de actualizar automaticamente as direccións inversas:

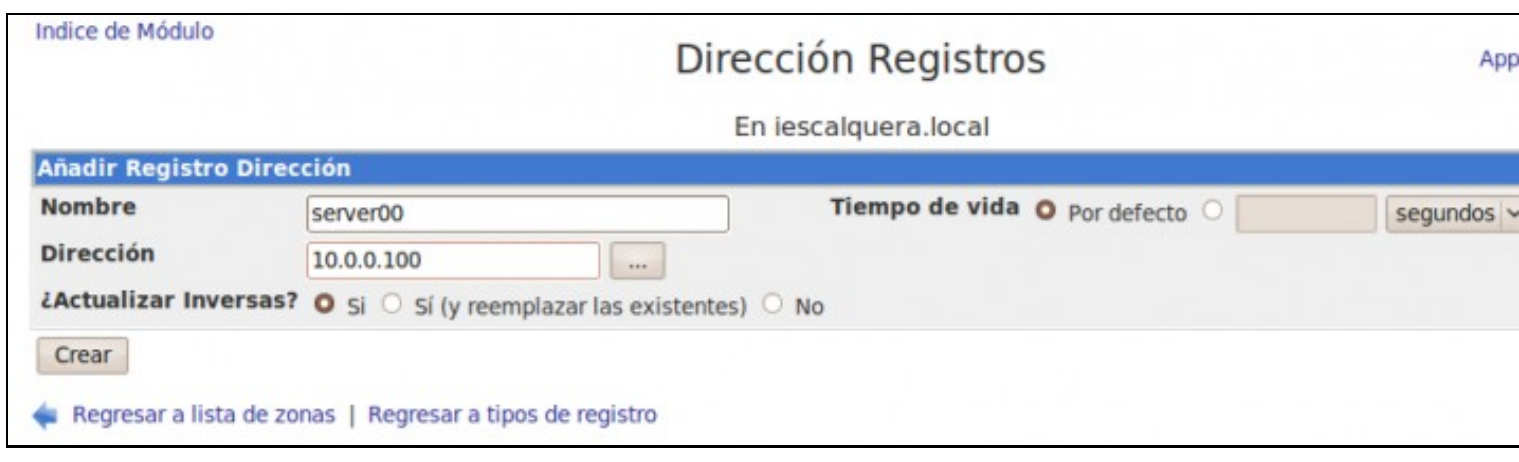

Podemos entrar agora na zona *10* para comprobar picando na icona de **Dirección inversa** que se creou automaticamente o rexistro inverso asociado, que permitirá obter o nome do equipo *server00.iescalquera.local* a partir da súa dirección IP (*10.0.0.100*):

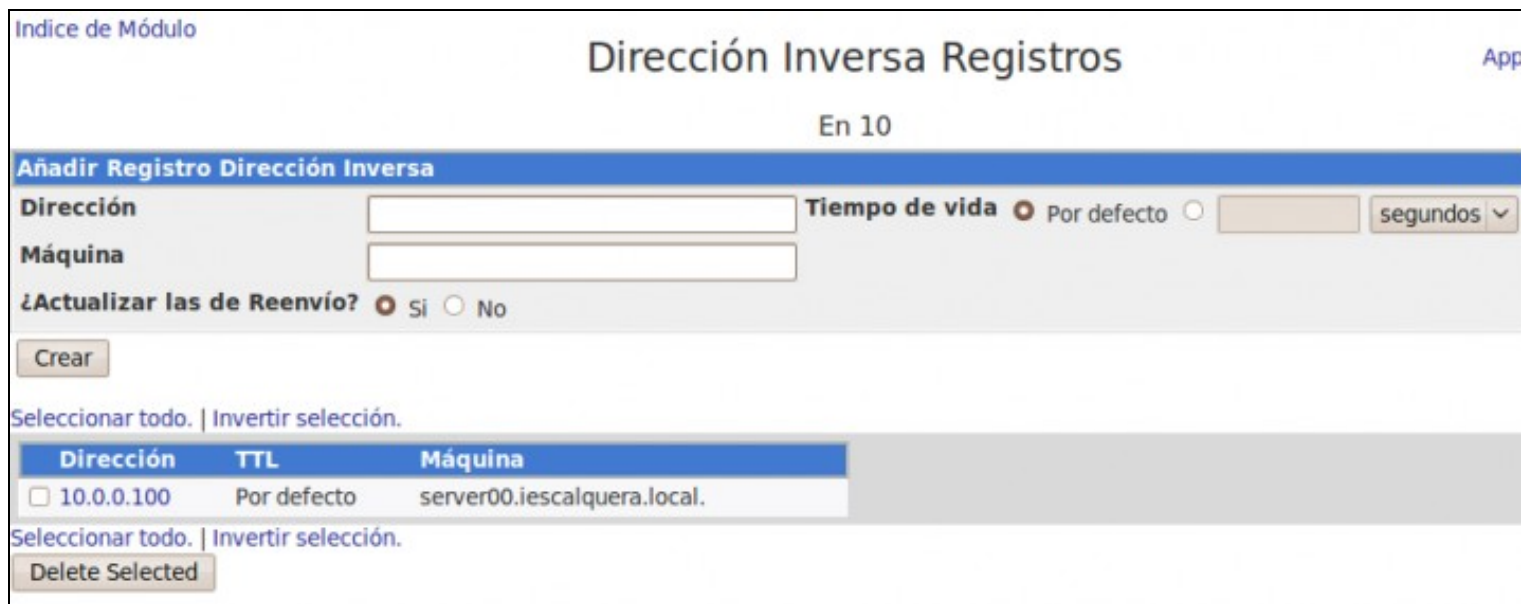

## <span id="page-2-1"></span>**1.4.4 Configurar os servidores para o reenvío**

O habitual nun servidor de DNS nun dominio local é que reenvíe todas as consultas que reciba dos cliente aos servidores de DNS que o noso provedor de Internet [\(ISP](http://gl.wikipedia.org/wiki/ISP)) nos proporcione. Na páxina principal do módulo de Servidor DNS, picaremos na icona de **Reenvío y transferencias** para indicar cales son as direccións IP dos servidores de DNS ás que este servidor debe reenviar todas as consultas sobre zonas que el non manexe:

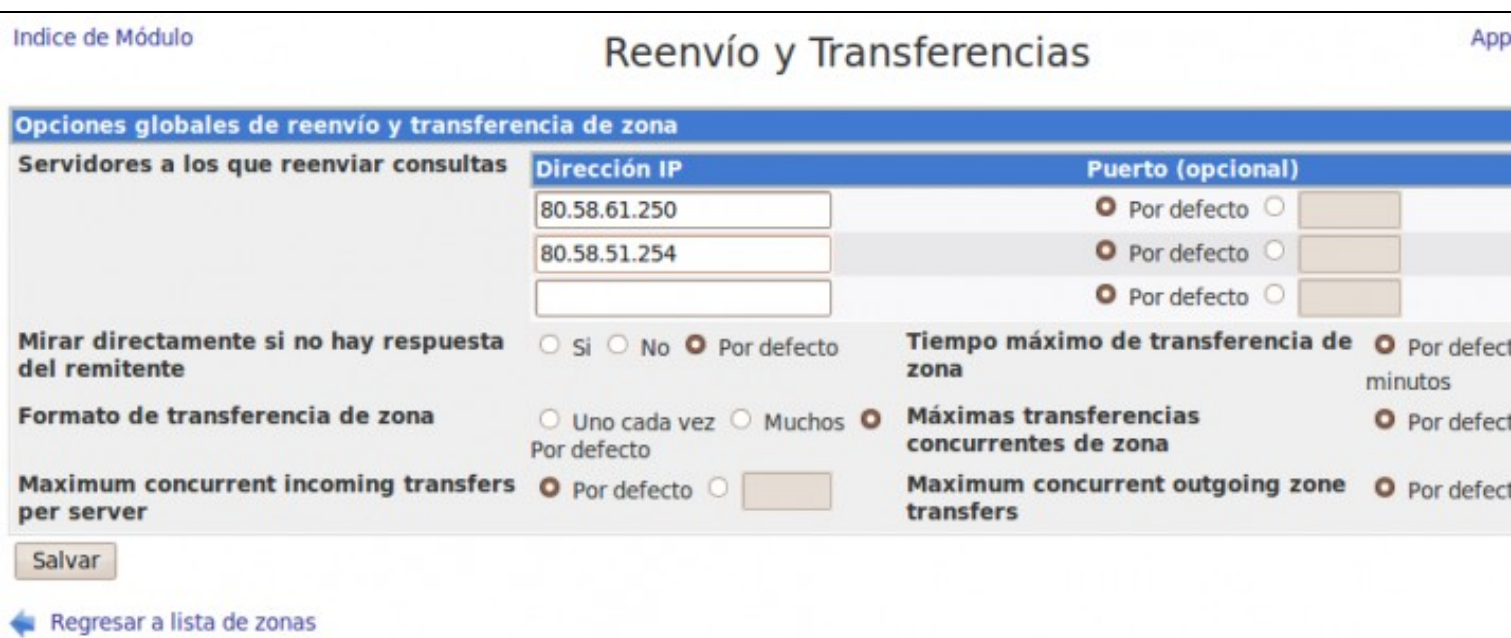

• Picamos no botón de **Salvar** para gardar os cambios.

#### <span id="page-3-0"></span>**1.4.5 Borrar a zona raíz**

Dado que o noso servidor de DNS vai redirixir ás súas consultas aos servidores configurados no apartado anterior, podemos eliminar a zona raíz, xa que é utilizada polo servidor para facer facer consultas aos servidores DNS raíz de Internet cando a zona que se lle solicita non está na súa propia base de datos. Como nós neste caso queremos que reenvíe sempre aos servidores que nos proporciona o ISP imos borrar a zona raíz, entrando nela e picando no botón de **Delete root zone**:

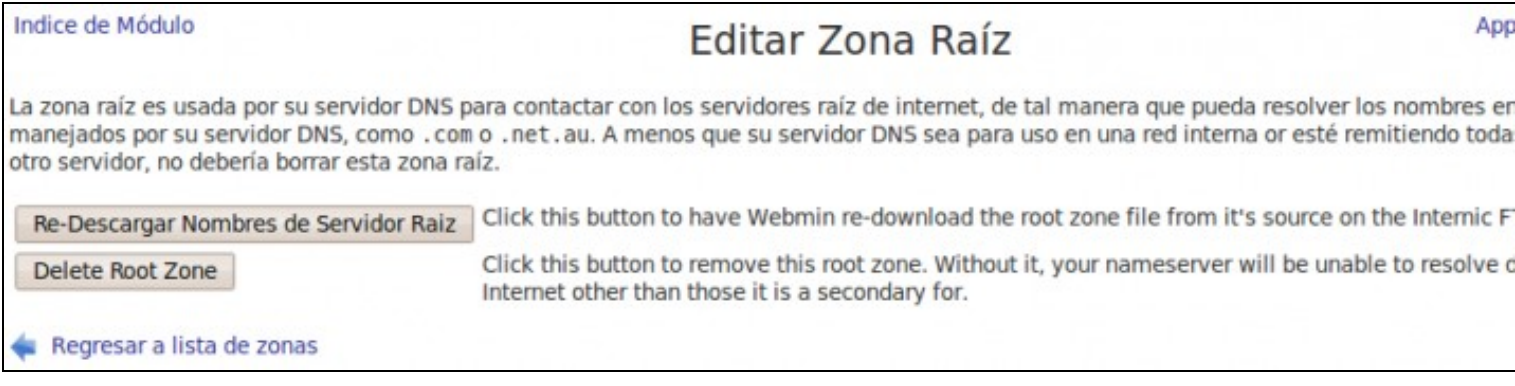

Unha vez que se configurou o servidor, que se crearon zonas, equipos dentro dela, etc, é preciso aplicar os cambios, para que estes sexan efectivos: premer en **Apply Configuration**

# <span id="page-3-1"></span>**1.5 Configuración nos equipos cliente**

Agora teremos que configurar **todos** os equipos do dominio (tanto os clientes como o propio servidor) para que usen como servidor de DNS o noso servidor.

#### <span id="page-3-2"></span>**1.5.1 Configuración dos clientes DNS**

• Tanto nos clientes como no servidor hai que indicar cal é o servidor DNS: no ficheiro */etc/resolv.conf*

```
search iescalquera.local
nameserver 10.0.0.100
```
• No caso do servidor, pódese substituir a IP do servidor pola da súa propia máquina:

No seguinte enlace hai información sobre o ficheiro **resolv.conf**: [O nivel de rede#Servidor de nomes: o ficheiro resolv.conf](https://manuais.iessanclemente.net/index.php/O_nivel_de_rede#Servidor_de_nomes:_o_ficheiro_resolv.conf)

### <span id="page-4-0"></span>**1.5.2 Configuración de nsswitch.conf**

Se probamos agora o funcionamento do servidor de DNS dende os equipos clientes, observaremos un comportamento un tanto raro:

- Se facemos un ping (por exemplo *ping www.google.es*) a un equipo en Internet, funcionará.
- Se facemos ping ao servidor polo seu nome (*ping server00.iescalquera.local*), non funcionará.
- Sen embargo, se usamos o comando *nslookup* que permite facer consultas a servidores DNS, veremos que o servidor si resolve ese nome (*nslookup server00.iescalquera.local*).

O problema está na configuración do ficheiro **/etc/nsswitch.conf** que lle di ao sistema que servizos ten que usar para buscar os usuarios, grupos, máquinas, etc. Se editamos este ficheiro no cliente, veremos que na liña de **hosts** fai uso dun servizo mdns4\_minimal, que é o que impide que o equipo consulte ao servidor de DNS cando quere saber a dirección IP dunha máquina a partir do seu nome. O que faremos é deixar a liña de *hosts* da seguinte forma:

hosts: files dns

Se comprobamos o contido do ficheiro */etc/nsswitch* no servidor veremos que a liña de *hosts* xa ten este valor, así que non teremos que facer ningunha modificación.

-- [Antonio de Andrés Lema](https://manuais.iessanclemente.net/index.php/Usuario:Antonio) e [Carlos Carrión Álvarez](https://manuais.iessanclemente.net/index.php/Usuario:Carrion)